# **かわさき市民アカデミー オンライン併用講座 講座初日までの準備と当日の操作に関するお願い**

**Zoom の具体的な操作方法については、「オンライン併用講座の受講のてびき」をご参照ください。 (アカデミーのホームページからご覧いただけます。)**

# **Zoom の接続練習をしてみたい方**

**▶Zoom の公式ホームページから接続練習をする (申込不要・随時実施)** 

Zoom の公式ホームページ (https://zoom.us/) のトップページ最下部メニュー→「サポート」欄にある 「Zoom をテストする」(https://zoom.us/test)をクリックする。

 **▶アカデミー事務局による接続練習会に参加する(要事前申込・3月と9月に1~2回)** 3月または9月に1~2回実施します。詳しい日程および申込方法は、かわさき市民アカデミーのホームペー ジのトップページ下部にある「各種のご案内」コーナーの「Zoom 接続練習会」をご覧ください。

◆**Zoom への接続方法(詳しくは「オンライン併用講座の受講のてびき」参照)** 

**(1)PCから参加する場合**

**招待メールに記載の URL をクリック→画面が切り替わるまでしばらく待つ (数十秒~数分)** 

→「ビデオプレビュー」画面で「参加」をクリック→「コンピューターでオーディオに参加」というボタンをクリック

※次の方法でも接続ができます。(招待メール記載の ID とパスコードを入力)

・事前に Zoom のアプリをインストールして、アプリを起動して接続

・Zoom のホームページにアクセスし、画面上部の「参加」から接続

## **(2)スマートフォン・タブレットから参加する場合**

**事前に「ZOOM Cloud Meetings」というアプリをインストールしておき、当日、下記のどちらかで接続する。**

・招待メール記載の URL をクリックして接続 または ・事前にインストールしておいたアプリを起動して接続

**◆初日までの準備** 

**(1)事前に ・・・機器等の用意、接続の練習**

- ●パソコン、スマートフォン、タブレット端末のいずれか 1 台
- ●インターネット環境 (Wifi もしくは有線 LAN (推奨))

※初めて Zoom を利用する方は、開講までに何らかの形で Zoom の接続を練習しておくと安心です。

**(2)開講前日に・・・Zoom 接続情報等のメールを確認**

## ● アカデミーからのメール**送信時期:**

開講前日の午後から夕方頃に、アカデミーから Zoom 接続情報等がメールで送信される。(状況により、 送信時間が変更になる場合があります。開講日前日が土日祝日の場合は、その前日に送信。)

#### ●メールの内容:

- i) Zoom 接続情報 (講座個別の接続情報 (URL、ID、パスコード))
- ii) 講座初日の資料 (講師都合により別途当日配付の場合あり)

※開講当日になってもメールが届かない場合は、事務局にお問い合わせください。

## **◆当日**

## **(1)当日(講座開始30分前~5分前までに) <Zoom に接続>**

#### **●受信したメールに記載されている接続情報で、Zoom に接続する。**

※開始時刻に遅れると、入室に時間を要する場合がありますので、ご注意ください。

**(2)Zoom に接続したら・・・<設定の確認>**

●Zoom の設定を確認する。(「受講当日の Zoom 操作に関するお願い」も参照願います)

・ご自身のお名前を漢字フルネームに変更

- ・ご自身のマイクを「ミュート」(消音)に変更
- ・ご自身のビデオ表示を「停止」に変更

・開始直前に、事務連絡等のアナウンスがあるので、その音声が聞こえるか確認

# **◆2回目以降・・・**

**●接続と設定の確認**:開講前日に受信した Zoom 接続情報で毎回接続し、設定を確認。

●資料がある場合:前日までにメール送信される。(講師都合等により、当日開始直前に配付の場合あり。) ◆**受講当日の Zoom 操作に関するお願い** 

- **(1)開始5分前までには Zoom に接続しましょう(遅刻厳禁)**
	- ●開始時刻に遅れた場合、入室に時間を要する場合があります。
	- ●1人1デバイスでの入室を原則とします。 (例えば、パソコンとスマホなどで2台同時に Zoom 接続すると、ハウリングが発生したり、会場や他の受講 生の音声に影響を及ぼすことがあるため)
- **(2)ご自身のお名前を漢字フルネームに変更しましょう**
	- ●出欠確認およびセキュリティ対策の都合上、漢字フルネームでお名前の表示をお願いしております。
	- ●**講座 3 回目から、漢字フルネーム以外の入室を許可しませんのでご注意ください。**

●機器の都合により技術的に漢字フルネームにできない場合は、事前に事務局にその旨ご連絡ください。

- **(3)ご自身のマイクがミュートになっているか確認しましょう**
	- ●講義中は、会場以外の音声が入り込まないよう、全員のマイクをミュート(音が出ない状態) にさせていただきます。 ミュートの状態

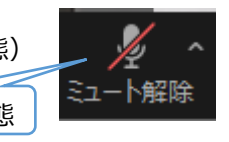

オの開始

- **(4)講義中は、「ビデオを停止」にしてください。**
	- ●講義中は、講師の画面のみを表示して他の画面を表示しないようにするため、ビデオ停止の 状態にさせていただきます。 ビデオ停止の状態
- **(5)画面共有、レコーディングのマークをクリックしないようにお願いします。**
	- ●受講牛は、画面共有、レコーディング機能は使えません。受講牛の録画・録音・写真撮影は禁止です。セキ ュリティ上対応のため事務局でレコーディングしていますが、レコーディングの公開はしていません。

# **(6)質疑応答について**

●講座によって質疑応答の方法が違うので、各講座の案内に従ってください。例えば「手を挙げる」機能を使う方法もあります。

# **(7)講義中の緊急連絡について**

- ●講義中は、全員ミュートの状態になっておりますので、世話人(司会)や事務局への緊急の連絡などは、チャットへの書き 込みで知らせてください。
- **(8)ワークショップの場合は、進行上、上記とは違うお願いをする場合がありますので、各ワークシ ョップの初回の説明に従って受講をお願いします。**
- **(9)講義中に迷惑行為を行う方には、退室していただくことがあります。**

# **(10)終了後、速やかにご退出ください。**

# **(11)その他諸注意**

- ・配信の仕様上、放送の遅延などが発生する場合がございますのであらかじめご了承ください。やむを得ない事情により講座自 体を実施できなかった場合は、状況により対応を講じ、ご連絡させていただきます。
- ・なお、ご自宅など受講生のインターネット環境による配信の切断やアプリの障害が起きた場合には、責任を負いかねますので何 とぞご了承ください。
- ・講座中の動画・写真撮影や録音、SNS 等への投稿、講座の配布資料の目的以外での使用、受講者以外への転送は、著 作権の侵害になりますので、固くお断りいたします。
- ・メールでお知らせする講座視聴用 URL の第三者(メールを受け立った当事者以外)との共用・貸与、SNS(Facebook、 Line)、Twitter、ホームページなどインターネット上の他の媒体への転載は、セキュリティの保護・著作権の侵害になりますの で絶対にしないでください。
- ・上記の他、他の受講生への迷惑となる行為は、禁止とします。
- ・オンライン講座の受講料は、基本的な経費が対面形式の講座と同じであること、オンライン講座のための機材や作業が必要で あることなどから、対面形式の講座と同一にさせていただきます。
- ・セキュリティ対応のためのレコーディングをしていますが、セキュリティ等の問題が無かった場合は即時削除とし、公開はしておりし ません。
- ・アカデミーからのメールが届いていない場合、迷惑メールフォルダに入っていないか、メールの受信設定をご確認いただき、事務 局に再送を依頼してください。
- ・開講後の受講形式の変更はできません。
- ・Zoom の動作環境の詳細は Zoom ホームページをご参照ください。
- インターネットエクスプローラーを使った場合は音声が出ませんので、使わないでください。ブラウザは、最新のブラウザに更新し ておきましょう。
- ・Zoom も時折バージョンアップされますので、最新版に更新しておきましょう。